# Quick Reference Guide Poly VVX 101 | 201

# **Enter Data**

Use the dialpad keys to enter information.

#### To Type Using Dial Pad Keys:

 Press a key repeatedly to view the character options and stop to select.
 To backspace, press

#### To Type Other Characters:

» Press Encoding. When using the dialpad keys, use the 1, \*, 0, and # keys.

# **Answer Calls**

You can answer calls using the handset, speakerphone, or a headset.

#### To Answer a Call:

Do one of the following:

- » To answer with the speakerphone, press () or press **Answer** soft key.
- » To answer with the handset, pick up the handset.
- » To answer with a headset, press **O**.

# **Place Calls**

You can only have one active call in progress on your phone.

You can use the handset, speakerphone, or headset for calls. During a call, you can change modes by picking up the handset, or by pressing O or O.

#### To Place a Call:

Do one of the following:

- » Pick up the handset, press () or
  (), enter the phone number, and press Send.
- » Enter the phone number, press Dial and pick up the handset, or press **O**.
- » From the Lines screen, press the Line key, enter the phone number, and select **Send**.
- » From the Home screen, select New Call, enter the phone number, and press Send.
- » Select a Favorite from the Home screen.
- » Select a contact from the **Recent Calls** list and select **Dial**.
- » Select a contact from the **Contact Directory** and select **Dial**.

# **Transfer Calls**

You can transfer calls to any contact and choose the way to transfer the call.

#### To Transfer a Call:

- 1. Press and hold the **Transfer** soft key.
- 2. Choose Blind or Consultative.
- 3. Dial a number or choose a contact. If you chose *Blind*, the call is transferred immediately.
- 4. If you chose *Consultative*, press the **Transfer** soft key after speaking with your contact.

# End Calls

You can only end active calls.

#### To End an Active Call:

» Replace the handset in the cradle, press ⊕ or ⊙, or press the End Call soft key.

#### To End a Held Call:

To end a held call, you must resume the call first.

- 1. Highlight the held call and press **Resume**.
- 2. Press End Call or hang up.

# Hold and Resume Calls

You can have multiple calls on hold and resume a call at any time.

#### To Hold a Call:

» Highlight the call and press the Hold soft key.

#### To Resume a Call

» Highlight the call and press the **Resume** soft.

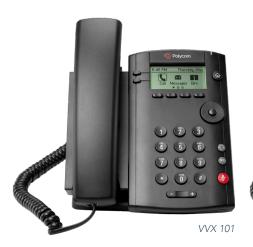

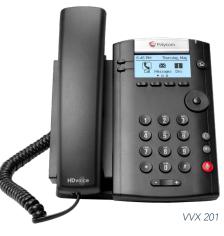

# MOMENTUM

## **Forward Calls**

You can forward an incoming call to a contact or forward all incoming calls to a contact.

#### TO FORWARD AN INCOMING CALL:

- 1. On the **Incoming Call** screen, select **Forward**.
- 2. Enter your contact's number and select Forward.

#### TO FORWARD ALL INCOMING CALLS:

- 1. On the Home screen, select Forward.
- 2. If you have more than one line, select a line.
- 3. Choose either Always, No Answer, or Busy.
- Enter a contact's number, and select Enable. If you chose No Answer, you can enter the number of rings before the call is forwarded.

#### TO DISABLE CALL FORWARDING:

- 1. On the Home screen, select **Forward** or on the Idle Screen, press the **Fwd** softkey.
- 2. If you have more than one line, select a line.
- 3. Choose your forwarding type and select **Disable**.

## Mute the Microphone

You can mute or unmute your microphone during calls.

#### TO MUTE OR UNMUTE YOUR MICROPHONE:

» Press Microphone Mute or Microphone Unmute will display on the screen.

## **Do Not Disturb**

You can enable Do Not Disturb when calls are unwanted.

#### TO ENABLE OR DISABLE DO NOT DISTURB:

» On the Home screen or Idle Screen, select **DND**.

## Initiate a Conference Call

You can initiate a conference call with up to eight contacts.

#### TO INITIATE A CONFERENCE CALL:

- 1. Call a contact.
- 2. Select **Conference** and call your next contact.
- 3. When your contact answers, select **Conference**.

#### TO JOIN TWO CALLS INTO A CONFERENCE CALL:

» On the Calls screen, select Join.

# Manage Conference Calls

With Conference Management enabled, you control all conference participants for your initiated conference calls.

#### TO MANAGE ALL CONFERENCE PARTICIPANTS:

» Select Hold to hold all participants.

#### TO MANAGE INDIVIDUAL PARTICIPANTS:

- 1. Highlight a participant and Select Manage.
- 2. Choose one of the following actions:
- » Select Far Mute to mute the participant.
- » Select Hold to place the participant on hold.
- » Select **Remove** to remove the participant from the conference call.
- » Select Information to view participant information.

# **View Recent Calls**

You can view recent placed, received, and missed calls.

#### TO VIEW RECENT CALLS:

» Select Dirs > Recent Calls.

## View the Contact Directory

You can view and add contacts to the Contact Directory.

#### TO VIEW THE CONTACT DIRECTORY:

» From the Home screen, select Dirs > Contact Directory.

#### TO ADD A CONTACT TO THE CONTACT DIRECTORY:

- 1. In the Contact Directory, select Add.
- 2. Enter the contact's information and select Save.

You can enter a number between 1 and 99 in the **Favorite Index** field to make a contact a favorite.

## Listen to Voicemail

When you have new voicemail messages, the kinetic icon displays on your line.

#### TO LISTEN TO VOICEMAIL:

- 1. On the Home screen, select **Msgs**.
- 2. Select Message Center > Connect.